# Doors32TM v3.62

# **1.0** *Doors32* **v3.62**

*Doors32* v3.62 releases the following improvements.

- 1. The badge printing process has been updated, allowing operation with "two-sided" card printers (card printers that can print both sides of a card without additional operator handling).
- 2. The badging demonstration process now allows sample badges to be printed.
- 3. *Doors32* is now Windows 2000<sup>TM</sup> and Windows ME<sup>TM</sup> compatible.
- 4. The Network Update process has been enhanced to allow a timed delay of smart updates, total updates, and collection of events from network controllers.
- 5. The software necessary to communicate to a PXL-250 network through a TCP/IP Ethernet network has been integrated into the *Doors32* program.
- 6. Database pre-formatted reports are available to allow faster general information reports.
- 7. Complete reporting of reader type and usage when a second reader is attached to a controller.
- 8. A new Event File Management feature has been added, allowing for archiving of controller event files by week, month, or year.
- 9. A new cardholder Rollcall/Track feature has been added, allowing an operator to locate a cardholder within the access control network.
- 10. Sound annunciation can now be applied when an Input/Output link becomes active.
- 11. More robust event date/time stamp checking has been added to the program.
- 12. In Doors32 v3.61 some databases may have had difficulty when converting from Doors32 v3.42 and earlier, causing a Code Base Error when it is run. This has been fixed.

*NOTE: The format used in exporting event database information has been changed. This will affect non-Keri System generated reports, making these reports unreliable. Please refer to the new Formatted Database Reports feature for replacements for your non-Keri System generated reports.*

# **2.0 Compatibility**

- *Doors32* only supports PXL-250 controllers. PXL-100 controllers are not compatible with *Doors32*.
- controllers. PXL-100 controllers are <u>not</u> compatible with<br>software may be used with earlier PROM firmware releases<br>he current revision is 6.3.47), but certain firmware features<br>13.62 software if the features are not supp • *Doors32* release 3.62 application software may be used with earlier PROM firmware releases (beginning with release  $6.3.20$  – the current revision is  $6.3.47$ ), but certain firmware features may not be available with revision 3.62 software if the features are not supported by the older firmware releases.

*NOTE: The DataCard Photo ID Badging system is not compatible with Doors32 v3.62. Doors32 v3.42 is the highest revision of Doors32 that supports DataCard Photo ID Badging.*

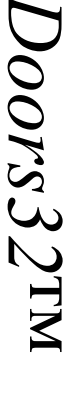

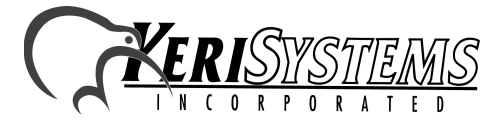

1530 Old Oakland Road, Suite 100 01853-009 Rev. E San Jose, CA 95112 USA (800) 260-5265 (408) 451-2520 FAX (408) 441-0309

## **3.0 Improvements:**

#### **3.1 Two-Sided Badge Printer Operation**

Changes have been made in the *Doors32* software to support two-sided card printing on card printers that are capable of printing both sides of a Photo ID card without additional operator handling (the operator does not physically have to turn over and reinsert the card to print the second  $side$  – the printer flips the card itself).

To support two-sided card printing, a number of configuration parameters must be set in the GuardDraw card template. The instructions for setting these parameters have been added to the *Doors32* Users Guide (P/N 01821-002 – Revision 4.0).

## **3.2 Sample Demonstration Badges**

The badging demonstration process now allows sample badges to be printed, however the printed image will have the word "SAMPLE" written across the picture on the badge. Licensing the badging program removes the "SAMPLE" printing.

#### **3.3 Windows 2000 and Windows ME Compatibility**

Beginning with revision 3.62, the installation software now allows *Doors32* to be installed on host computers using the Windows 2000 and Windows ME operating systems.

*NOTE: When using Photo ID Badging in Windows 2000, the Show Photo command may distort the photo. This is due to compatibility issues between the video card and the G&A imaging software. If you experience this problem, you will need to either contact your video card manufacturer to update the video driver software, or reduce the hardware acceleration found in your video card set up under Control Panel Settings.*

*NOTE: Doors32 software compatibility with Windows 2000 and Windows ME has been tested as thoroughly as can be, however there is the possibility that there may be unique instances and applications that we were not able to forsee and for which we were not able to test. If you are running Windows 2000 or Windows ME and you believe you have a problem that is operating system related, please put together a complete description of your host computer and its operating environment, and contact the Keri Systems Technical Support department for assistance.*

## **3.4 Network Update**

Changes have been made in the *Doors32* software to allow scheduling of access control network updates and collection of events. These enhancements allow the operator to select how many hours in the future the system will contact the controllers to collect all events, or to begin a smart network update, a total network update, or a multiple site update (smart or total, sequentially stepping through all selected sites).

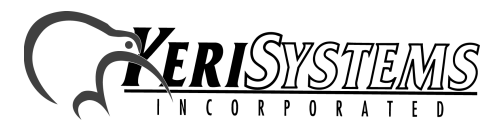

1530 Old Oakland Road, Suite 100 01853-009 Rev. E San Jose, CA 95112 USA (800) 260-5265 (408) 451-2520 FAX (408) 441-0309 Web: http://www.kerisys.com E-mail: sales@kerisys.com Page 2 of 6

*Doors32*

 $\mathbf{N}$ 

#### **3.5 Ethernet**

The software necessary to communicate to a PXL-250 network through a TCP/IP Ethernet network has been integrated into the *Doors32* program. This makes it possible to communicate with an access control network through a LAN/WAN, rather than a serial direct-connect or modem application. A system or network administrator will be required to provide some of the necessary information for setup.

*NOTE: An access control network to host computer can only use one communication mode. This will be either through a TCP/IP Ethernet connection or through a serial connection using a directconnect cable or a modem.*

#### **3.6 Database Formatted Reports**

*Doors32* now has a list of pre-formatted reports from which you can choose. These reports allow the operator to view or print basic controller event, cardholder, or system parameter information.

*NOTE: The Cardholders by Department Group report is described in the Doors32 Users Guide and Online Help, but has been pulled from the current release software. It will be restored to the Report set once formatting issues are corrected.*

## **3.7 Complete Reporting of Reader Type and Usage**

The controller and door databases now completely report the reader type and reader usage when a second reader is attached to a controller. This information includes reader direction (Standard, In, Out, and Muster) for two readers controlling access at one door, or separate naming of each reader (if two readers are controlling two different doors).

#### **3.8 Event File Management**

A new Event File Management feature has been added, allowing for archiving of controller event files by week, month, or year. Archived files can then be recalled and reports can be viewed or printed using these archived files.

#### **3.9 Rollcall/Track**

A new cardholder Rollcall/Track feature has been added, allowing an operator to locate a cardholder within the access control network. This new feature identifies the last door/controller access point used by that cardholder.

ment<br>
e has been added, allowing for archiving of controller event<br>
ed files can then be recalled and reports can be viewed or<br>
ure has been added, allowing an operator to locate a<br>
ettwork. This new feature identifies the A Muster feature has also been added, allowing one reader to be designated as a muster point, at which all cardholders should report should it become necessary. This allows you to quickly identify if all cardholders are accounted for.

Doors32TM

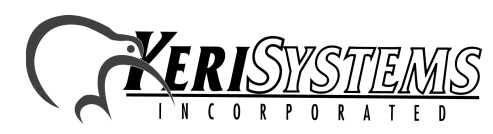

1530 Old Oakland Road, Suite 100 01853-009 Rev. E San Jose, CA 95112 USA (800) 260-5265 (408) 451-2520 FAX (408) 441-0309

#### **3.10 Input/Output Link Sound Annunciation**

Sound can now be applied to an Input/Output link, annunciating when the link becomes active. This allows the awareness of certain link events to be raised, forcing acknowledgement of the link event from an operator.

## **3.11 More Robust Event Date/Time Stamping**

Event date/time stamp checking has been improved to ensure invalid dates/times do not affect the operation of the *Doors32* program. Any event date that is listed as before January 1, 1971 will automatically be set to January 1, 1971. Any event date that is listed as after January 18, 2038 will automatically be set to January 18, 2038. The event date/time stamping process will be rewritten in a future revision of *Doors32*, allowing dates into the 2100s.

*NOTE: Due to the way current PCs and the current set of Windows Operating Systems handle date/ time stamping, most application software packages (including Doors32) do not handle date/time stamping past the January 18, 2038 date.*

# **4.0 Known Issues:**

- 1. *Doors32* v3.62 may have difficulty updating photo ID databases from the DataCard format to the G&A EpiSuite format. Prior to upgrading, contact Keri Systems Customer Service for more information.
- 2. The File  $\Rightarrow$  Print option in the new Update Network feature does not print properly under Windows 95, 98, and 2000. It does print properly under Windows NT 4.0.
- 3. Some of the most recent MT10X cards have been stamped with the incorrect card number. They work correctly, but the number stamped on the card will not match the card number shown on the system when the card is enrolled. For cards numbered between 4,555,301 and 4,571,700 subtract 4,194,304 from the number printed on the card to find the true card number.
- 4. When block copying card numbers or when creating sequential card numbers, the first card number will be off by one (it will be one higher than expected). This issue displays itself in the following manner.
	- If you have enrolled 10 cards and want to sequentially number them from 100 to 109, enter 100 in the first card's Card Number field.
	- Block copy the Card Number to the next 9 cards.
	- The Card Numbers should range from 100 to 109, but instead they are all set to 101. Even the initial card's Card Number is changed to 101.

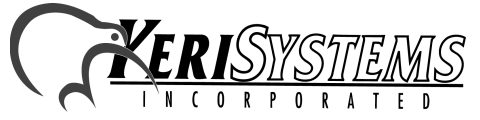

1530 Old Oakland Road, Suite 100 01853-009 Rev. E San Jose, CA 95112 USA (800) 260-5265 (408) 451-2520 FAX (408) 441-0309 Web: http://www.kerisys.com E-mail: sales@kerisys.com Page 4 of 6

*Doors32*

 $\mathbf{N}$ 

# *Doors32*ô v3.62

## **5.0 Product Documentation:**

The CD-ROM release of *Doors32* software includes copies of technical and marketing documentation in Adobe Acrobat $\mathbb{R}$  PDF format. It also includes the Adobe Acrobat $\mathbb{R}$  installation program (version 4 of the free PDF reader program). The Adobe Acrobat® PDF format is a universal document display format that allows an end user to view and print copies of documents.

*NOTE: The documents on the CD-ROM are the current revisions at the time of CD-ROM release. However, these documents are subject to change at any time. If necessary, please contact Tech Support at Keri Systems to verify the current revision of any document.*

If the Acrobat<sup>®</sup> Reader is not already installed on the host computer, follow these instructions to run the AcrobatÆ Reader installation program.

- 1. Insert the *Doors32* installation CD-ROM into the host computer's CD-ROM drive.
- 2. Use the Windows<sup>TM</sup> Explorer program to locate the Acrobat® Reader "Acrd4enu.exe " program on the CD-ROM. This program is found in the \Acroread\Installers\ folder.
- 3. Double-click on the "Acrd4enu.exe" program icon and the installation program begins. Follow the instructions displayed on screen.
- 4. When the installation process is complete close the Windows<sup>TM</sup> Explorer program and locate the AcrobatÆ Reader shortcut that has been displayed on the host computer's desktop.

Once the Acrobat® Reader program has been installed on the host computer there are two ways to access documentation on the *Doors32* CD-ROM.

- rs32 CD-ROM. Click on the *Nech*\_Docs folder for technical<br>
arketing\_Docs folder for marketing Data Sheets and sales<br>
DF documents appears. Either double-click on the desired file<br>
on the OPEN button.<br>
ogram. On the *Doors* 1. Double-click on the Acrobat® Reader shortcut icon. The Reader program opens. Click on the  $File > Open$  pull-down menu option. A standard Windows<sup>TM</sup> open file window appears. Use the navigation tools to locate the *Doors32* CD-ROM. Click on the \Tech\_Docs folder for technical documentation or click on the \Marketing\_Docs folder for marketing Data Sheets and sales brochures. A list of the folder's PDF documents appears. Either double-click on the desired file or click on the file and then click on the OPEN button.
- 2. Open the Windows<sup>TM</sup> Explorer program. On the *Doors32* CD-ROM, navigate to the \Tech\_Docs folder for technical documentation or navigate to the \Marketing\_Docs folder for marketing Data Sheets and sales brochures. A list of PDF documents appears. Double-click on the desired file and the Reader program opens with that file as its contents.

The Tech List.txt file in the \Tech Docs folder and the Marketing List in the \Marketing Docs folder provide lists of the PDF files in their respective folders.

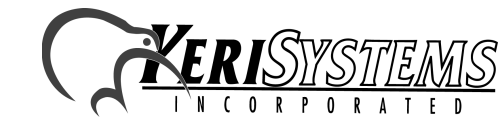

1530 Old Oakland Road, Suite 100 01853-009 Rev. E San Jose, CA 95112 USA (800) 260-5265 (408) 451-2520 FAX (408) 441-0309

oors32TM

This page is intentionally left blank

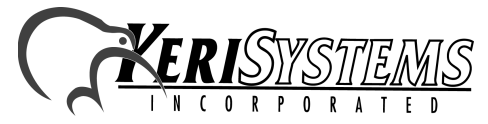

1530 Old Oakland Road, Suite 100 01853-009 Rev. E San Jose, CA 95112 USA (800) 260-5265 (408) 451-2520 FAX (408) 441-0309 Web: http://www.kerisys.com E-mail: sales@kerisys.com Page 6 of 6